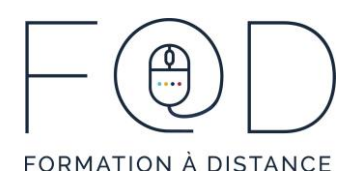

## LA SUITE OFFICE EN QUELQUES CLICS COMMENT CRÉER UNE SIGNATURE PERSONNALISÉE DANS OUTLOOK

## Plan de cours

- › En quoi consiste une signature de qualité ?
- › Les étapes pour créer une signature Accéder au menu Signatures
	- Accéder au menu Signatures
	- Rédiger une signature
	- Faire afficher sa signature
- › Modifier une signature Faire la mise en forme d'une signature
	- Faire la mise en forme d'une signature
- › Insérer un lien ou une image dans la signature Insérer un lien hypertexte
	- Insérer un lien hypertexte
	- Insérer une image

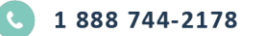

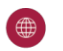